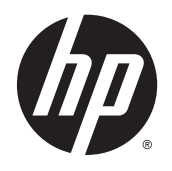

Hardware-Referenzhandbuch

HP Thin Client

#### **Copyright-Informationen**

© Copyright 2015 HP Development Company, L.P.

Erste Ausgabe: Oktober 2015

Dokumentennummer: 812514-041

#### **Garantieerklärung**

Hewlett-Packard ("HP") haftet ausgenommen für die Verletzung des Lebens, des Körpers, der Gesundheit oder nach dem Produkthaftungsgesetz – nicht für Schäden, die fahrlässig von HP, einem gesetzlichen Vertreter oder einem Erfüllungsgehilfen verursacht wurden. Die Haftung für grobe Fahrlässigkeit und Vorsatz bleibt hiervon unberührt. Inhaltliche Änderungen dieses Dokuments behalten wir uns ohne Ankündigung vor. Die Informationen in dieser Veröffentlichung werden ohne Gewähr für ihre Richtigkeit zur Verfügung gestellt. Insbesondere enthalten diese Informationen keinerlei zugesicherte Eigenschaften. Alle sich aus der Verwendung dieser Informationen ergebenden Risiken trägt der Benutzer. Die Garantien für HP Produkte werden ausschließlich in der entsprechenden, zum Produkt gehörigen Garantieerklärung beschrieben. Aus dem vorliegenden Dokument sind keine weiter reichenden Garantieansprüche abzuleiten.

Die einzigen Garantieansprüche für HP Produkte und Services sind in den Garantieerklärungen festgehalten, die diesen Produkten und Services beiliegen. Aus dem vorliegenden Dokument sind keine weiteren Garantieansprüche abzuleiten. HP haftet nicht für technische bzw. redaktionelle Fehler oder fehlende Informationen.

### **Allgemeines**

- **VORSICHT!** In dieser Form gekennzeichneter Text weist auf Verletzungs- oder Lebensgefahr bei Nichtbefolgen der Anweisungen hin.
- A **ACHTUNG:** In dieser Form gekennzeichneter Text weist auf Anweisungen hin, deren Nichtbeachtung zur Beschädigung von Komponenten oder zum Verlust von Daten führen kann.
- **HINWEIS:** In dieser Form gekennzeichneter Text enthält wichtige ergänzende Informationen.

# **Inhaltsverzeichnis**

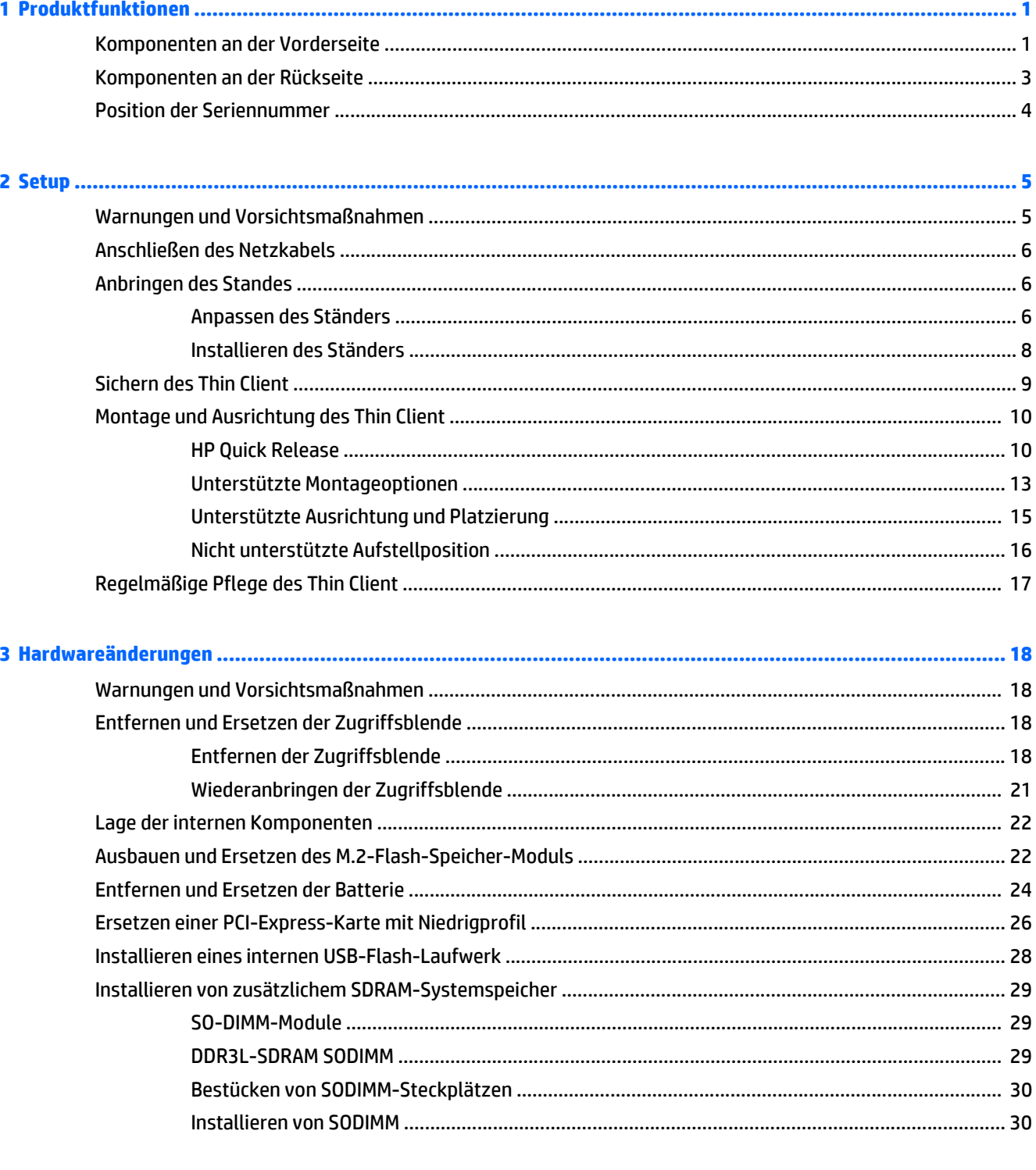

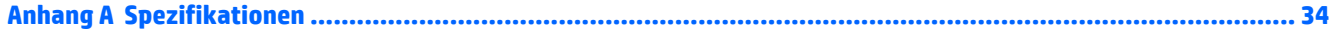

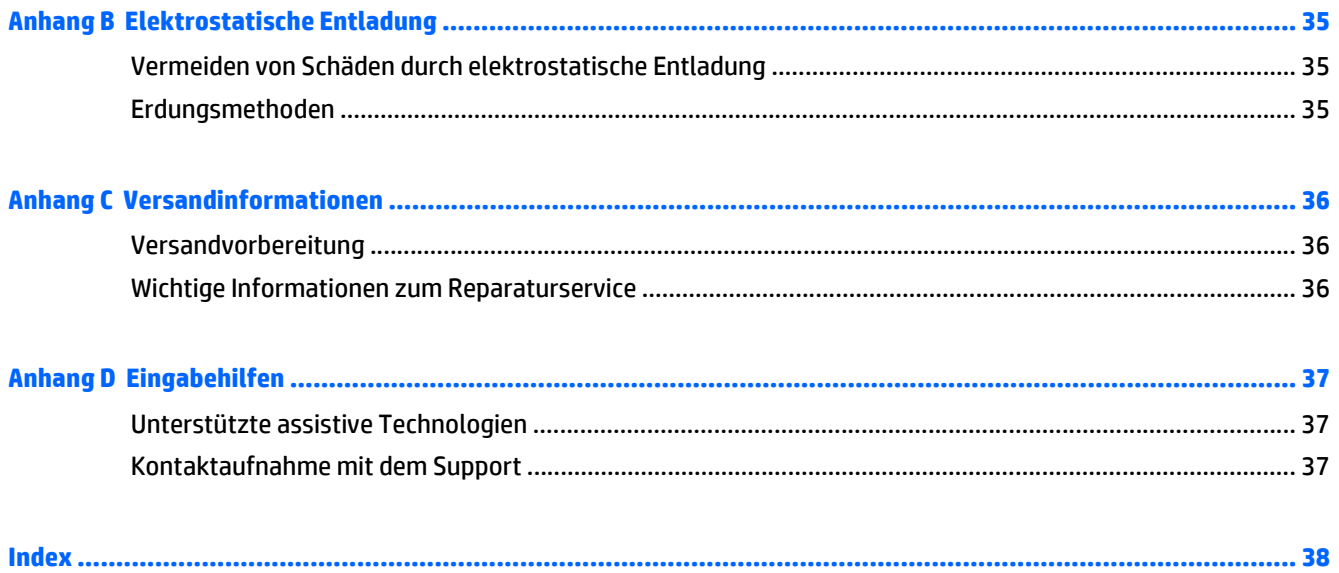

# <span id="page-6-0"></span>**1 Produktfunktionen**

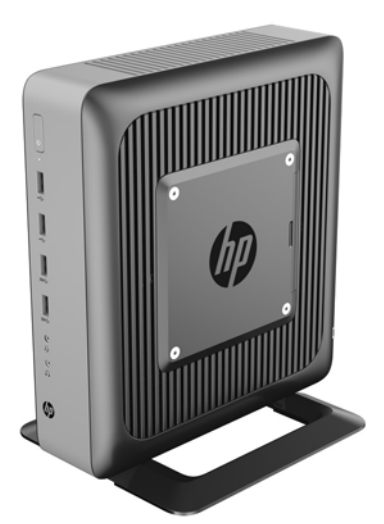

In diesem Handbuch werden die Funktionen des Thin Client beschrieben. Weitere Informationen über die installierte Hard- und Software auf diesem Thin Client finden Sie unter [http://www.hp.com/go/quickspecs,](http://www.hp.com/go/quickspecs) indem Sie dort nach diesem Thin Client suchen.

Für Ihren Thin Client sind verschiedene Optionen verfügbar. Weitere Informationen zu einigen der verfügbaren Optionen finden Sie auf der HP Website unter [http://www.hp.com.](http://www.hp.com) Suchen Sie dort nach Ihrem speziellen Thin Client.

## **Komponenten an der Vorderseite**

Weitere Informationen finden Sie unter [http://www.hp.com/go/quickspecs.](http://www.hp.com/go/quickspecs) Suchen Sie dort nach Ihrem speziellen Thin Client, um die QuickSpecs zu finden.

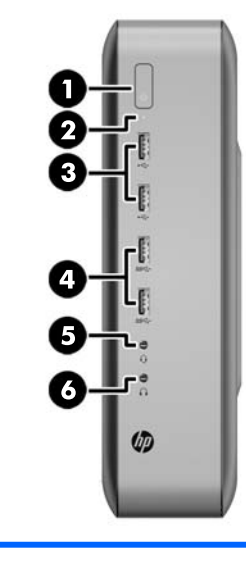

1 Netztaste 4 USB 3.0-Anschlüsse (2)

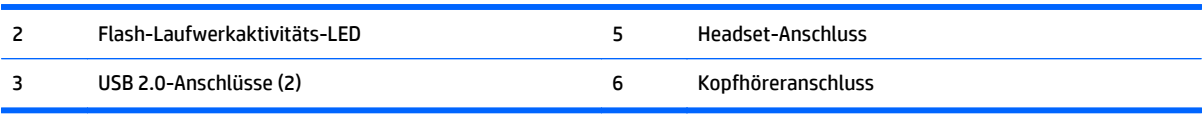

# <span id="page-8-0"></span>**Komponenten an der Rückseite**

Weitere Informationen finden Sie unter [http://www.hp.com/go/ quickspecs/.](http://www.hp.com/go/ quickspecs/) Suchen Sie dort nach Ihrem speziellen Thin Client, um die QuickSpecs zu finden.

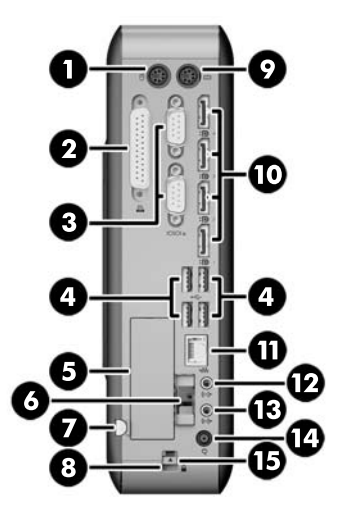

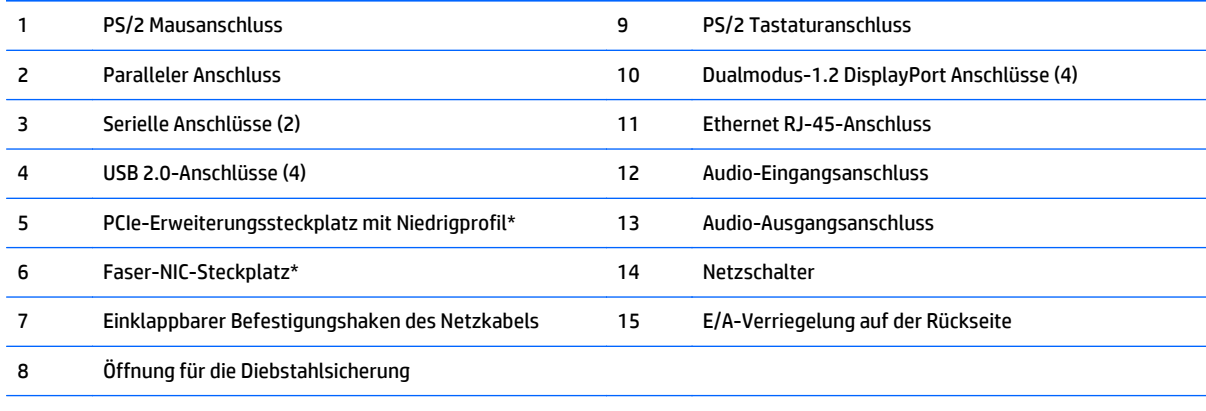

\*Optional

## <span id="page-9-0"></span>**Position der Seriennummer**

Jeder Thin Client ist mit einer eindeutigen Seriennummer versehen. Diese befindet sich an der in der Abbildung dargestellten Position. Halten Sie diese Nummer bereit, wenn Sie sich mit dem HP Kundendienst in Verbindung setzen.

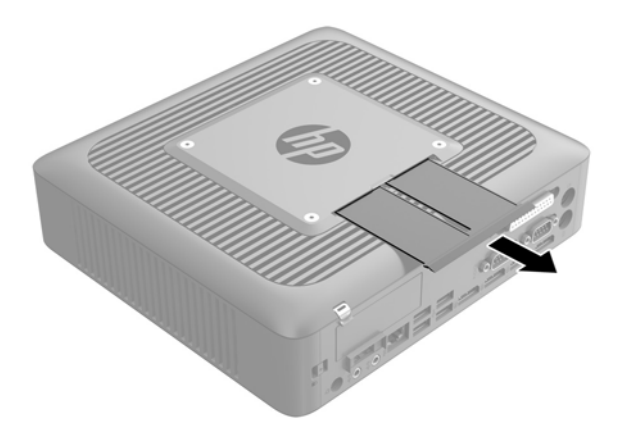

# <span id="page-10-0"></span>**2 Setup**

## **Warnungen und Vorsichtsmaßnahmen**

Lesen Sie unbedingt alle relevanten Anleitungen, Vorsichtsmaßnahmen und Warnhinweise in diesem Handbuch, bevor Sie mit Aufrüstungsarbeiten beginnen.

**VORSICHT!** So verringern Sie das Risiko von Verletzungen oder Geräteschäden durch Stromschlag, heiße Oberflächen oder Feuer:

Ziehen Sie das Netzkabel aus der Steckdose, damit die internen Systemkomponenten etwas abkühlen können, bevor Sie sie berühren.

Schließen Sie keine Telekommunikations- oder Telefonanschlusskabel an den Netzwerk-Controller (NIC) an.

Deaktivieren Sie das Netzkabel mit intaktem Erdungsstecker nicht. Der Erdungsstecker erfüllt eine wichtige Sicherheitsfunktion.

Schließen Sie das Netzkabel an eine geerdete Netzsteckdose an, die jederzeit frei zugänglich ist.

Um das Risiko schwerer Verletzungen zu reduzieren, lesen Sie das *Handbuch für sicheres und angenehmes Arbeiten*. In diesem Handbuch werden die sachgerechte Einrichtung der Workstation und die optimale Körperhaltung beschrieben sowie Gesundheitstipps und Empfehlungen für das Arbeiten am Thin Client gegeben. Außerdem enthält es wichtige Informationen zur elektrischen und mechanischen Sicherheit. Das *Handbuch für sicheres und angenehmes Arbeiten* ist auf der HP Website unter<http://www.hp.com/ergo>zu finden.

**A VORSICHT!** Stromführende Teile im Inneren.

Vor Entfernen des Gehäuses Gerät von der Stromquelle trennen.

Gehäuse vor dem Anlegen von Spannung wieder anbringen und befestigen.

**ACHTUNG:** Statische Ladung kann die elektrischen Komponenten des Thin Client oder der optionalen Geräte beschädigen. Bevor Sie mit den folgenden Prozeduren beginnen, sollten Sie einen geerdeten Metallgegenstand kurz berühren, um sich elektrostatisch zu entladen. Weitere Informationen hierzu finden Sie unter [Vermeiden von Schäden durch elektrostatische Entladung auf Seite 35](#page-40-0).

Es gibt immer Spannung auf der Systemplatine, wenn der Thin Client mit einer stromführenden Steckdose verbunden ist. Um eine Beschädigung interner Komponenten zu verhindern, müssen Sie vor dem Öffnen des Thin Client das Netzkabel aus der Steckdose ziehen.

## <span id="page-11-0"></span>**Anschließen des Netzkabels**

- **1.** Verbinden Sie das runde Ende des Netzkabels mit dem Netzanschluss an der Rückseite des Thin Client (1).
- **2.** Verwenden Sie den Steckplatz (2) an der Seite des einklappbaren Befestigungshakens des Netzkabels, um den Haken herauszuziehen.
- **3.** Drücken Sie das Netzkabel in den Befestigungshaken hinein (3) und falten Sie das überflüssige Netzkabel zusammen.
- **4.** Stecken Sie das weibliche Ende des Netzkabels in das externe Netzteil (4) ein.
- **5.** Verbinden Sie das andere Ende des Netzkabels mit einer Steckdose (5).

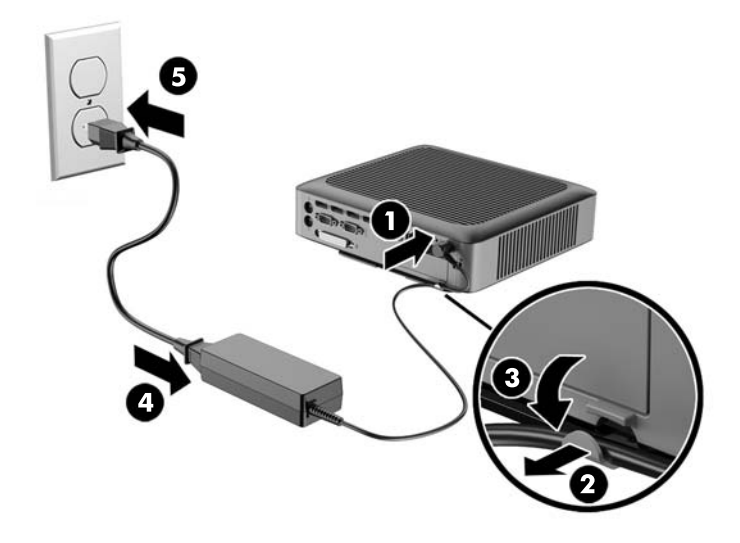

ACHTUNG: Wenn das Netzkabel mit dem Befestigungshaken nicht richtig gesichert wird, besteht die Gefahr, dass das Netzkabel sich löst, was einen Datenverlust verursacht.

## **Anbringen des Standes**

**ACHTUNG:** Sofern der Thin Client nicht mit dem HP Quick Release montiert wurde, muss er mit angeschlossenem Ständer betrieben werden, um sicherzustellen, dass der Thin Client ausreichend belüftet wird.

### **Anpassen des Ständers**

Der Ständer kann in zwei Konfigurationen angepasst werden: Quadrat, für die horizontale Position und rechtwinklig, für die vertikale Position.

Nehmen Sie den Ständer auseinander durch Entfernen der zwei kurzen Teile, die die zwei Seiten verbinden. Rasten Sie die Seiten in die äußeren Verbindungspunkte auf den kurzen Teilen für eine quadratische Konfiguration oder in die inneren Verbindungspunkte für die schmale Konfiguration ein.

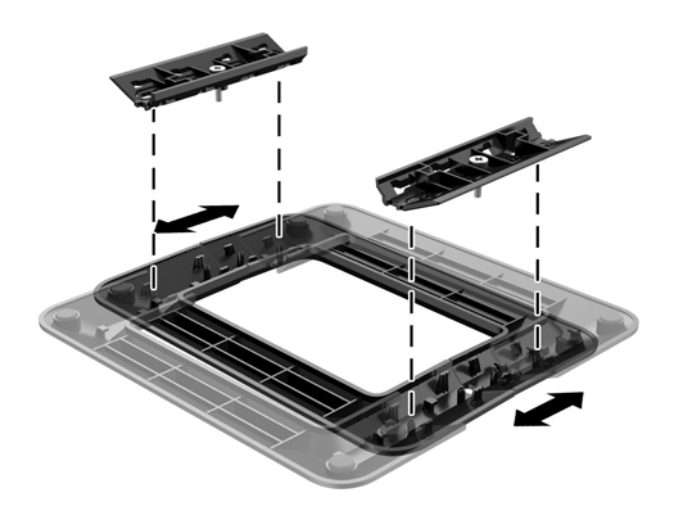

### <span id="page-13-0"></span>**Installieren des Ständers**

Mit dem mitgelieferten Stand kann der Thin Client entweder in horizontaler oder in Tower-Ausrichtung verwendet werden.

- **1.** Entfernen/deaktivieren Sie alle Sicherheitsvorrichtungen, die das Öffnen des Thin Client verhindern.
- **2.** Entfernen Sie alle Wechselmedien, wie z.B. USB-Flash-Laufwerke, aus dem Thin Client.
- **3.** Schalten Sie den Thin Client ordnungsgemäß durch das Betriebssystem aus und schalten Sie dann alle externen Geräte aus.
- **4.** Ziehen Sie das Netzkabel aus der Steckdose und trennen Sie alle externen Geräte.
- **5.** Passen Sie bei Bedarf den Stand an.

Informationen finden Sie unter [Anpassen des Ständers auf Seite 6](#page-11-0).

- **6.** Schließen Sie den Stand an den Thin Client an.
	- Schließen Sie den Stand an die Unterseite des Thin Client an, um den Thin Client in Tower-Ausrichtung zu verwenden.
		- **a.** Legen Sie den Thin Client mit der Oberseite nach unten und suchen Sie die beiden Schraubenlöcher im Raster an der Unterseite des Thin Client.
		- **b.** Positionieren Sie den Stand (1) über die Unterseite des Thin Client und richten Sie die unverlierbaren Schrauben am Stand nach den Schraubenöffnungen am Thin Client aus.
		- **c.** Ziehen Sie die unverlierbaren Schrauben (2) fest.

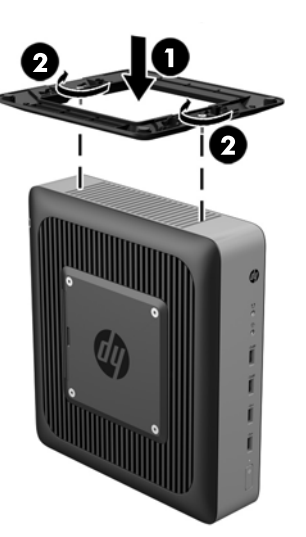

- Schließen Sie den Stand an die rechte Seite des Thin Client an, um ihn in horizontaler Ausrichtung zu verwenden.
	- **a.** Legen Sie den Thin Client mit der rechten Seite nach oben und suchen Sie nach den beiden Schraubenlöcher im Raster an der rechten Seite des Thin Client.
	- **b.** Positionieren Sie den Stand (1) über die Seite des Thin Client und richten Sie die unverlierbaren Schrauben am Stand nach den Schraubenöffnungen am Thin Client aus.
	- **c.** Ziehen Sie die unverlierbaren Schrauben (2) fest.

<span id="page-14-0"></span>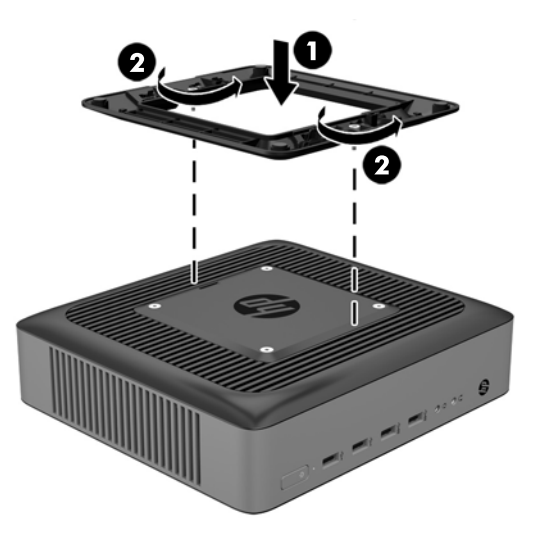

- **7.** Schließen Sie das Netzkabel wieder an und schalten Sie dann den Thin Client.
- **HINWEIS:** Stellen Sie sicher, dass auf allen Seiten des Thin Client ein Abstand von mindestens 10,2 cm (4 Zoll) freier Raum ohne Hindernisse bleibt.
- **8.** Verriegeln Sie alle Sicherheitsvorrichtungen, die ausgeschaltet wurden, als die Thin Client-Abdeckung oder die Zugriffsblende entfernt wurde.
- **<sup>2</sup> HINWEIS:** Eine optionale Quick-Release-Montagehalterung für die Fixierung des Thin Client an einer Wand, einem Büro oder einem Schwingarm ist bei HP erhältlich. Wenn Sie die Montagehalterung verwenden, installieren Sie den Thin Client nicht mit den E/A-Anschlüssen Richtung Erde.

## **Sichern des Thin Client**

Diese Thin Clients sind so konfiguriert, dass sie ein Sicherheitskabelschloss zulassen. Diese Sicherungskabelsperre verhindert das unbefugte Entfernen des Thin Client und das Öffnen des sicheren Fachs. Sie können diese Option über die HP Website unter <http://www.hp.com> bestellen. Suchen Sie dort nach Ihrem speziellen Thin Client.

**1.** Suchen Sie auf der Rückseite des Geräts nach der Vorrichtung für die Diebstahlsicherung.

<span id="page-15-0"></span>**2.** Setzen Sie die Diebstahlsicherung in die Vorrichtung ein, und schließen Sie diese dann ab.

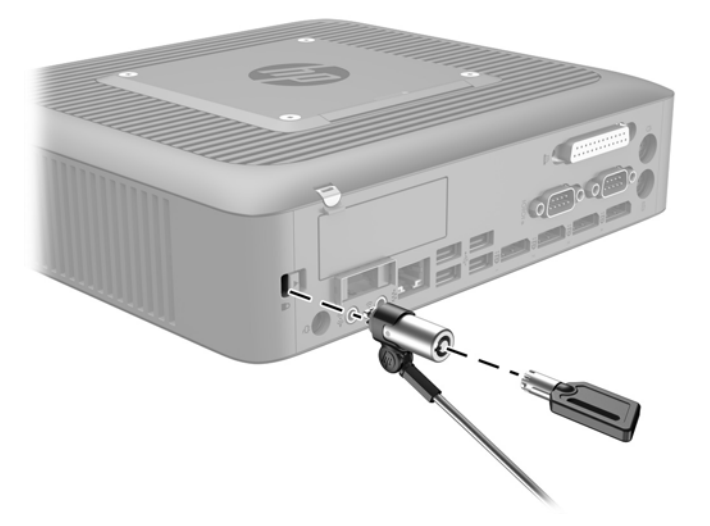

## **Montage und Ausrichtung des Thin Client**

### **HP Quick Release**

Eine optionale Quick-Release-Montagehalterung für die Fixierung des Thin Client an einer Wand, einem Büro oder einem Schwingarm ist bei HP erhältlich. Wenn Sie die Montagehalterung verwenden, installieren Sie den Thin Client nicht mit den E/A-Anschlüssen Richtung Erde.

Dieser Thin Client ist auf der rechten Seite der Einheit mit vier Montagepunkten ausgestattet. Diese Montagepunkte entsprechen dem VESA-Standard (Video Electronics Standards Association), der Montageschnittstellen gemäß Industriestandard für Flachbildschirme wie zum Beispiel Computermonitore und Fernsehgeräte definiert. HP Quick Release dient zum Verbinden dieser Montagepunkte gemäß VESA-Standard. Auf diese Weise können Sie den Thin Client in verschiedenen Ausrichtungen montieren.

**FFINMEIS:** Verwenden Sie zur Montage eines Thin Client die 10-mm-Schrauben, die zusammen mit HP Quick Release geliefert werden.

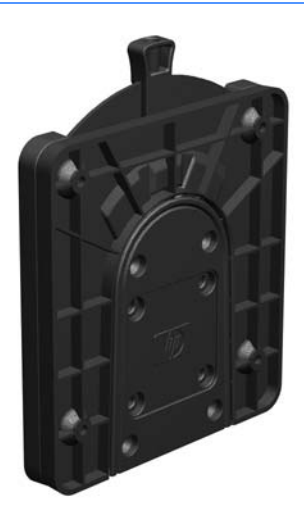

So bringen Sie HP Quick Release an:

**1.** Verwenden Sie die vier 10-mm-Schrauben aus dem Gerätemontage-Kit, um eine Seite von HP Quick Release am Thin Client zu befestigen (siehe Abbildung).

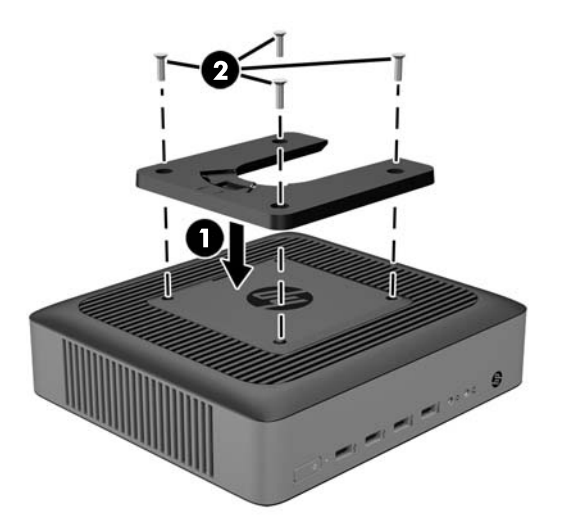

**2.** Verwenden Sie die vier weiteren Schrauben aus dem Gerätemontage-Kit, um die andere Seite von HP Quick Release an dem Gerät zu befestigen, an dem der Thin Client montiert wird. Achten Sie darauf, dass der Freigabehebel am HP Quick Release nach oben zeigt.

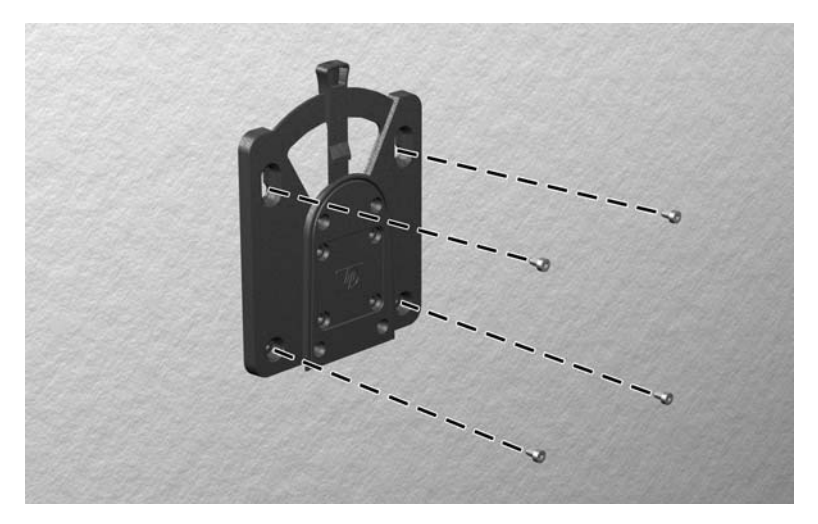

**3.** Schieben Sie die Seite des Montagegeräts, das mit dem Thin Client (1) verbunden ist, über die andere Seite des Montagegeräts (2) an dem Gerät, an dem der Thin Client montiert werden soll. Ein hörbares Einrasten weist auf eine feste Verbindung hin.

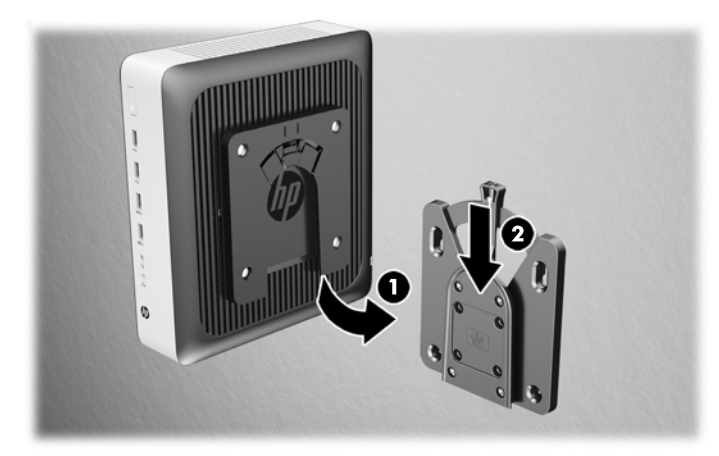

- <span id="page-17-0"></span>**ACHTUNG:** Damit HP Quick Release korrekt funktioniert und alle Komponenten sicher verbunden sind, müssen sowohl der Freigabehebel auf der einen Seite des Montagegeräts als auch die abgerundete Öffnung auf der anderen Seite nach oben zeigen.
- **HINWEIS:** Direkt nach dem Anschließen rastet HP Quick Release automatisch ein. Sie müssen nur den Freigabehebel auf eine Seite schieben, um den Thin Client zu entfernen.

## <span id="page-18-0"></span>**Unterstützte Montageoptionen**

Die folgenden Abbildungen zeigen einige der unterstützten Optionen für die Montagehalterung.

● Auf der Rückseite eines Monitors:

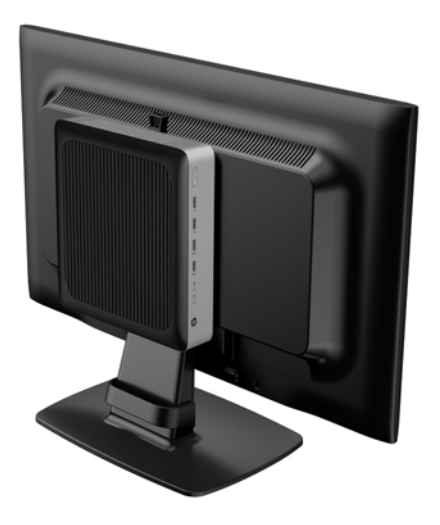

● An der Wand:

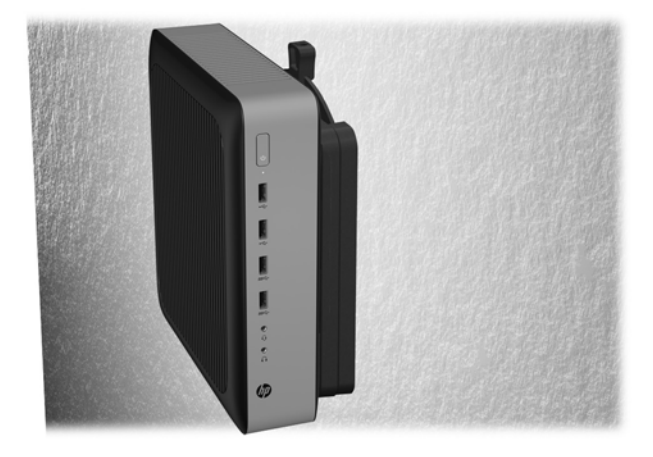

● Unter einem Schreibtisch:

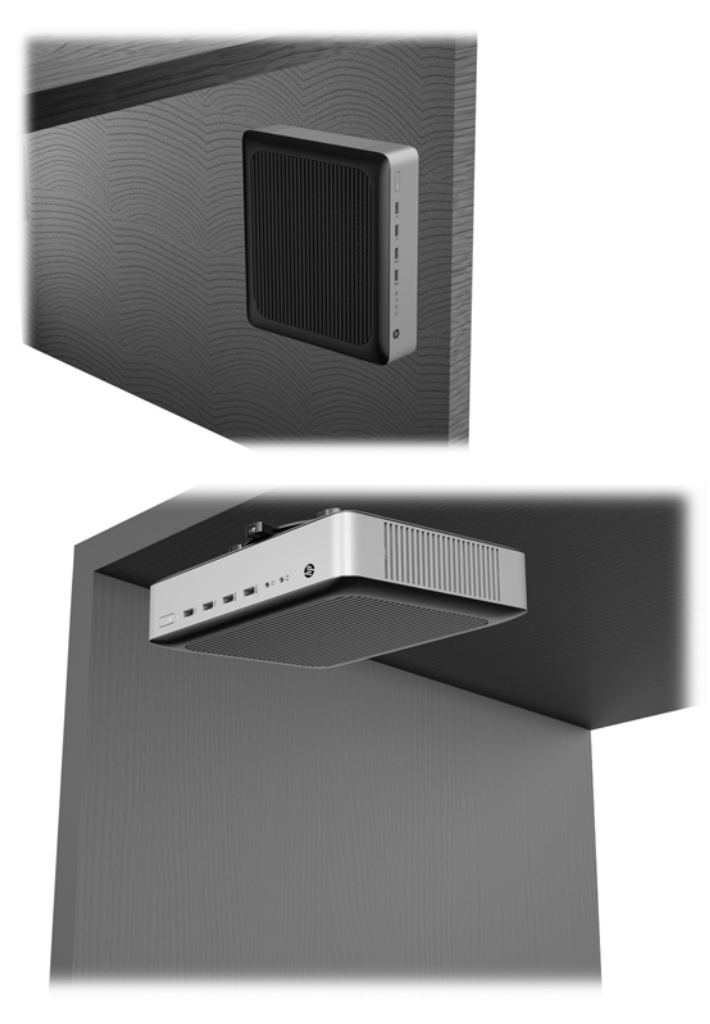

### <span id="page-20-0"></span>**Unterstützte Ausrichtung und Platzierung**

**ACHTUNG:** Sie müssen die von HP unterstützten Ausrichtungen beachten, um den korrekten Betrieb der Thin Clients sicherzustellen.

Sofern der Thin Client nicht mit dem HP Quick Release montiert wurde, muss er mit angeschlossenem Ständer betrieben werden, um sicherzustellen, dass der Thin Client ausreichend belüftet wird.

HP unterstützt die horizontale Ausrichtung für den Thin Client:

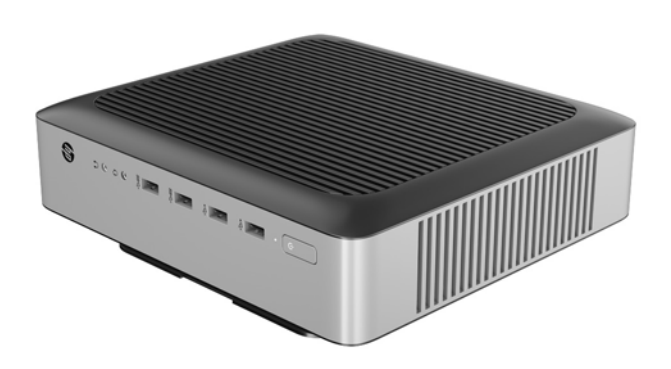

HP unterstützt die vertikale Ausrichtung für den Thin Client:

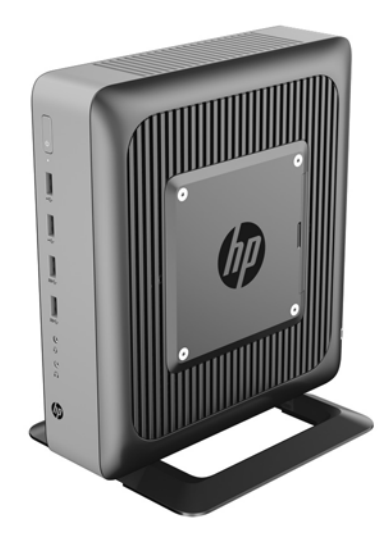

<span id="page-21-0"></span>Der Thin Client kann unter einem Monitorständer mit mindestens 2,54 cm (1 Zoll) Abstand aufgestellt werden:

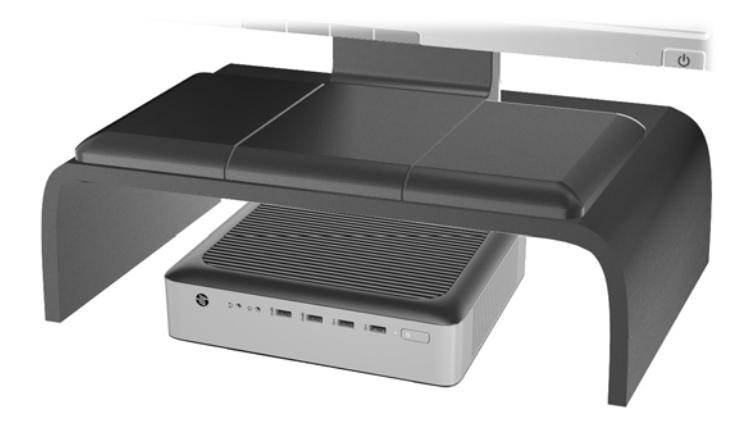

### **Nicht unterstützte Aufstellposition**

HP unterstützt die folgenden Aufstellpositionen für den Thin Client nicht:

**ACHTUNG:** Eine nicht unterstützte Aufstellposition der Thin Clients kann zu Betriebsfehlern und/oder Schäden an den Geräten führen.

Thin Clients erfordern eine ausreichende Luftzirkulation, damit die Betriebstemperatur eingehalten wird. Die Lüftungsschlitze dürfen nicht verdeckt werden.

Bei der Installation des Thin Client dürfen die E/A-Anschlüsse nicht auf den Boden gerichtet sein.

Stellen Sie Thin Clients nicht in Schubladen oder andere enge Räume ohne Luftzufuhr. Stellen Sie weder einen Monitor noch andere Objekte auf den Thin Client. Montieren Sie den Thin Client nicht zwischen der Wand und einem Monitor. Thin Clients erfordern eine ausreichende Luftzirkulation, damit die Betriebstemperatur eingehalten wird.

- 
- In einer Schreibtischschublade:

<span id="page-22-0"></span>Mit einem Monitor auf dem Thin Client:

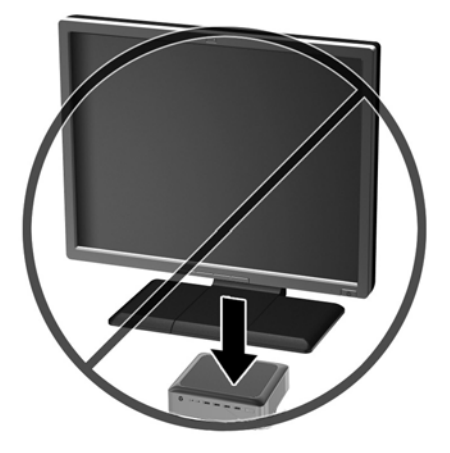

# **Regelmäßige Pflege des Thin Client**

Stellen Sie anhand der folgenden Informationen die korrekte Pflege Ihres Thin Client sicher:

- Betreiben Sie den Thin Client nie bei entfernten Außenblenden.
- Schützen Sie den Thin Client vor Feuchtigkeit, direkter Sonneneinstrahlung sowie vor extremen Temperaturen. Weitere Informationen zu den empfohlenen Bereichen für Temperatur und Luftfeuchtigkeit für den Thin Client finden Sie unter ["Spezifikationen" auf Seite 34](#page-39-0).
- Schützen Sie den Thin Client und die Tastatur vor dem Eindringen von Flüssigkeiten.
- Schalten Sie den Thin Client aus, und reinigen Sie die Außenflächen bei Bedarf mit einem weichen, angefeuchteten Tuch. Reinigungsmittel können die Beschichtung angreifen und beschädigen.

# <span id="page-23-0"></span>**3 Hardwareänderungen**

## **Warnungen und Vorsichtsmaßnahmen**

Lesen Sie unbedingt alle relevanten Anleitungen, Vorsichtsmaßnahmen und Warnhinweise in diesem Handbuch, bevor Sie mit Aufrüstungsarbeiten beginnen.

**VORSICHT!** So verringern Sie das Risiko von Verletzungen oder Geräteschäden durch Stromschlag, heiße Oberflächen oder Feuer:

Ziehen Sie das Netzkabel aus der Steckdose, damit die internen Systemkomponenten etwas abkühlen können, bevor Sie sie berühren.

Schließen Sie keine Telekommunikations- oder Telefonanschlusskabel an den Netzwerk-Controller (NIC) an.

Deaktivieren Sie das Netzkabel mit intaktem Erdungsstecker nicht. Der Erdungsstecker erfüllt eine wichtige Sicherheitsfunktion.

Schließen Sie das Netzkabel an eine geerdete Netzsteckdose an, die jederzeit frei zugänglich ist.

Lesen Sie das *Handbuch für sicheres und angenehmes Arbeiten*, um das Risiko schwerwiegender Verletzungen zu mindern. In diesem Handbuch werden die sachgerechte Einrichtung der Workstation und die optimale Körperhaltung beschrieben sowie Gesundheitstipps und Empfehlungen für das Arbeiten am Computer gegeben. Außerdem enthält es wichtige Informationen zur elektrischen und mechanischen Sicherheit. Das *Handbuch für sicheres und angenehmes Arbeiten* ist auf der HP Website unter <http://www.hp.com/ergo>zu finden.

**A VORSICHT!** Stromführende Teile im Inneren.

Vor Entfernen des Gehäuses Gerät von der Stromquelle trennen.

Gehäuse vor dem Anlegen von Spannung wieder anbringen und befestigen.

**ACHTUNG:** Statische Ladung kann die elektrischen Komponenten des Thin Client oder der optionalen Geräte beschädigen. Bevor Sie mit den folgenden Prozeduren beginnen, sollten Sie einen geerdeten Metallgegenstand kurz berühren, um sich elektrostatisch zu entladen. Weitere Informationen hierzu finden Sie unter [Vermeiden von Schäden durch elektrostatische Entladung auf Seite 35](#page-40-0).

Es gibt immer Spannung auf der Systemplatine, wenn der Thin Client mit einer stromführenden Steckdose verbunden ist. Um eine Beschädigung interner Komponenten zu verhindern, müssen Sie vor dem Öffnen des Thin Client das Netzkabel aus der Steckdose ziehen.

## **Entfernen und Ersetzen der Zugriffsblende**

### **Entfernen der Zugriffsblende**

**VORSICHT!** Um das Risiko von Verletzungen oder Beschädigungen der Geräte durch Stromschlag, heiße Oberflächen oder Feuer zu verringern, sollte beim Arbeiten mit dem Thin Client die Zugriffsblende IMMER angebracht sein. Außer erhöhter Sicherheit bietet die Zugriffsblende ggf. wichtige Anleitungen und Informationen zur Identifizierung, die möglicherweise verloren gehen, wenn die Zugriffsblende nicht verwendet wird. Verwenden Sie außer der von HP für diesen Thin Client bereitgestellten KEINE andere Zugriffsblende.

Vergewissern Sie sich, dass der Thin Client ausgeschaltet und der Netzstecker aus der Steckdose gezogen ist, bevor Sie die Zugriffsblende entfernen.

So entfernen Sie die Zugriffsblende:

- **1.** Entfernen/deaktivieren Sie alle Sicherheitsvorrichtungen, die das Öffnen des Thin Client verhindern.
- **2.** Entfernen Sie alle Wechselmedien, wie z.B. USB-Flash-Laufwerke, aus dem Thin Client.
- **3.** Schalten Sie den Thin Client ordnungsgemäß durch das Betriebssystem aus und schalten Sie dann alle externen Geräte aus.
- **4.** Ziehen Sie das Netzkabel aus der Steckdose und trennen Sie alle externen Geräte.
	- **ACHTUNG:** Unabhängig vom Stromversorgungszustand ist die Systemplatine immer spannungsgeladen, wenn das System mit einer Strom führenden Steckdose verbunden ist. Ziehen Sie das Netzkabel aus der Steckdose, um die internen Komponenten des Thin Client nicht zu beschädigen.
- **5.** Entfernen Sie den Ständer vom Thin Client.
- **6.** Legen Sie das Gerät flach auf eine stabile Oberfläche, mit der rechten Seite nach oben.
- **7.** Lösen Sie die Verriegelung (1) auf der linken Seite der hinteren E/A-Blende, drehen Sie die E/A-Blende (2) nach rechts und heben Sie sie dann vom Thin Client ab.

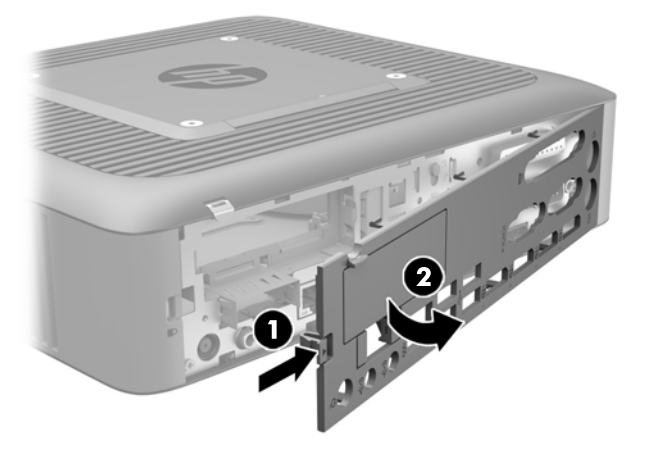

**8.** Verschieben Sie die Verriegelung der Zugriffsblende (1) nach unten, um die Zugriffsblende zu lösen.

**9.** Schieben Sie die Zugriffsblende ca. 6 cm (0,24 Zoll) zur Hinterseite des Gehäuses und heben Sie dann die Blende vom Thin Client ab (2).

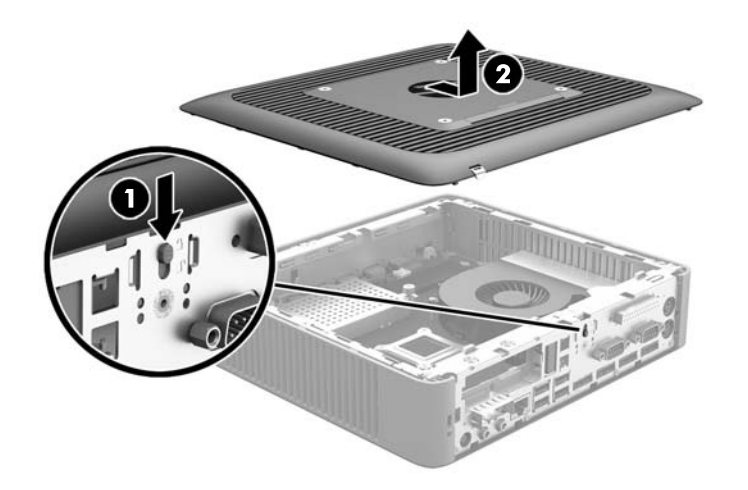

### <span id="page-26-0"></span>**Wiederanbringen der Zugriffsblende**

So bringen Sie die Zugriffsblende wieder an:

- **1.** Position der Zugriffsabdeckung auf dem Gehäuse, nach ca. 6 mm (,24) im Inneren der Kante des Gehäuses. Schieben Sie die Abdeckung in Richtung der Vorderseite des Gehäuses (1), bis sie einrastet.
- **2.** Verschieben Sie die Verriegelung der Zugriffsblende (2) nach oben, um die Zugriffsblende zu befestigen.

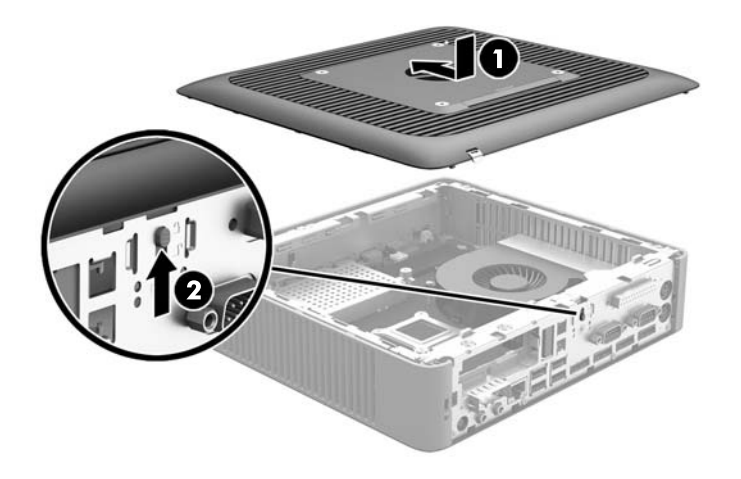

**3.** Fügen Sie die Haken an der rechten Seite der hinteren E/A-Blende (1) in die rechte Seite der Rückseite des Gehäuses ein, drehen Sie dann die linke Seite (2) zum Gehäuse und drücken Sie sie ins Gehäuse, bis sie einrastet.

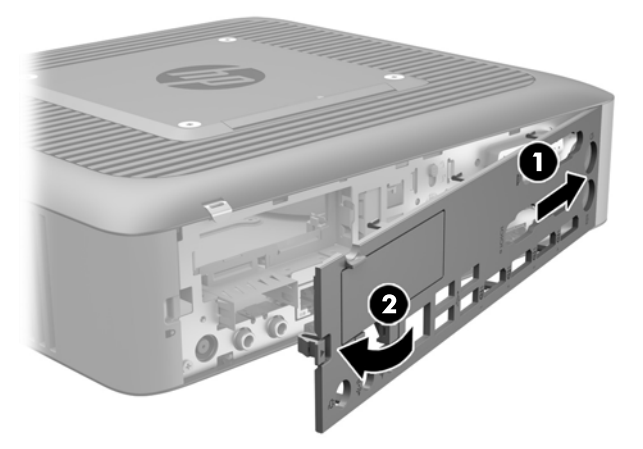

## <span id="page-27-0"></span>**Lage der internen Komponenten**

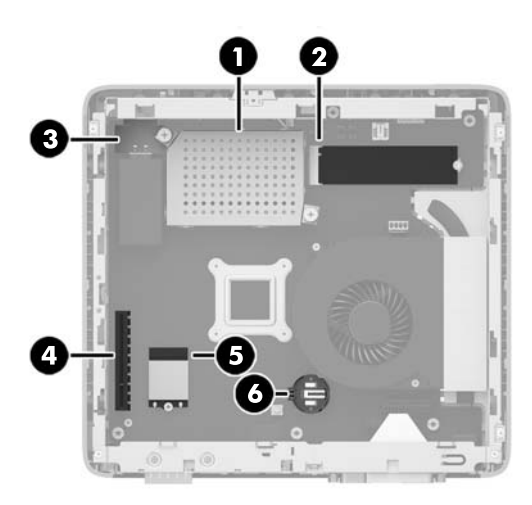

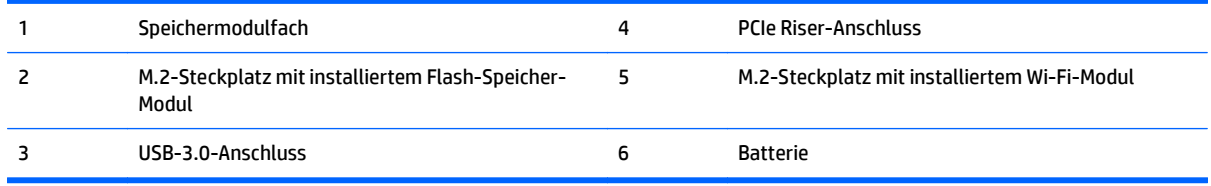

## **Ausbauen und Ersetzen des M.2-Flash-Speicher-Moduls**

So entfernen Sie das M.2-Flash-Speicher-Modul:

- **1.** Entfernen/deaktivieren Sie alle Sicherheitsvorrichtungen, die das Öffnen des Thin Client verhindern.
- **2.** Entfernen Sie alle Wechselmedien, wie z.B. USB-Flash-Laufwerke, aus dem Thin Client.
- **3.** Schalten Sie den Thin Client ordnungsgemäß durch das Betriebssystem aus und schalten Sie dann alle externen Geräte aus.
- **4.** Ziehen Sie das Netzkabel aus der Steckdose und trennen Sie alle externen Geräte.
	- **ACHTUNG:** Unabhängig vom Stromversorgungszustand ist die Systemplatine immer spannungsgeladen, wenn das System mit einer Strom führenden Steckdose verbunden ist. Ziehen Sie das Netzkabel aus der Steckdose, um die internen Komponenten des Thin Client nicht zu beschädigen.
- **5.** Entfernen Sie den Ständer vom Thin Client.
- **6.** Legen Sie das Gerät flach auf eine stabile Oberfläche, mit der rechten Seite nach oben.
- **7.** Entfernen Sie die Zugriffsblende des Thin Client. Weitere Informationen finden Sie unter [Entfernen und](#page-23-0) [Ersetzen der Zugriffsblende auf Seite 18](#page-23-0).
- **8.** Suchen Sie den M.2-Steckplatz für das Flash-Speicher-Modul auf der Systemplatine.
- **9.** Lösen Sie die Schraube, die das Flash-Speicher-Modul befestigt, bis das Ende des Moduls herausgehoben werden kann.

**10.** Ziehen Sie das Flash-Speicher-Modul aus dem Steckplatz.

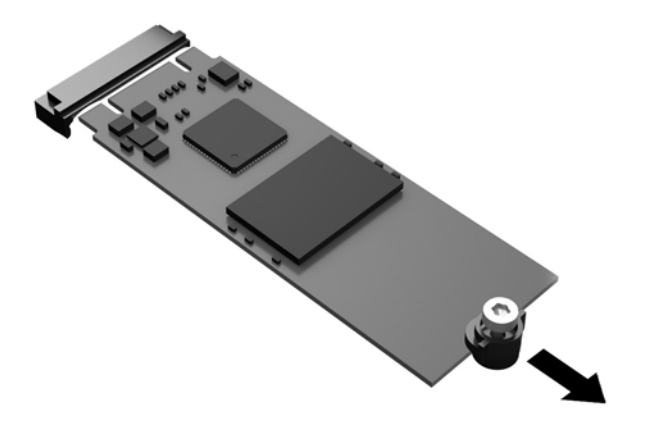

**11.** Ziehen Sie das Schraube-Kit vom Flash-Speicher-Modul weg und befestigen Sie es am Ersatz-Flash-Speicher-Modul.

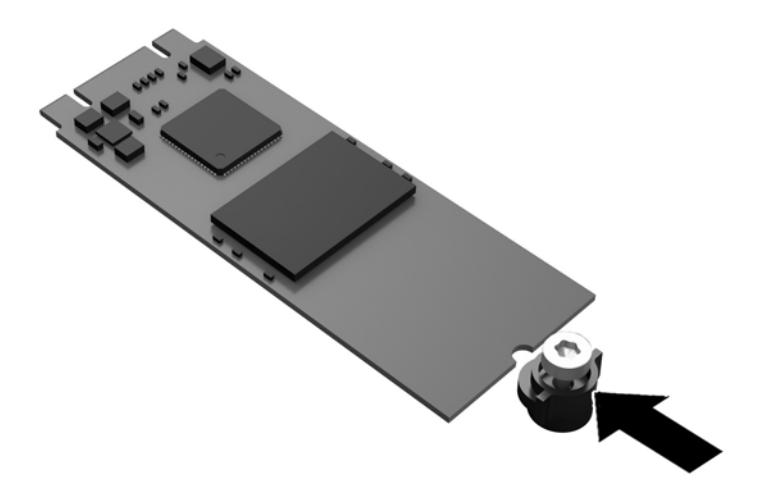

<span id="page-29-0"></span>**12.** Schieben Sie das neue Flash-Speicher-Modul in den M.2-Steckplatz auf der Systemplatine und drücken Sie die Modulkontakte fest in den Steckplatz.

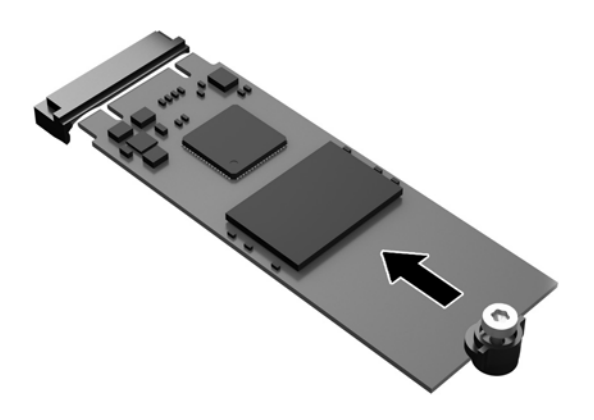

**FFILINGS:** Ein Flash-Speicher-Modul kann nur auf eine Art eingesetzt werden.

**13.** Drücken Sie das Flash-Speicher-Modul nach unten und ziehen Sie mit einem Schraubendreher die Schraube fest und befestigen Sie das Modul an der Systemplatine.

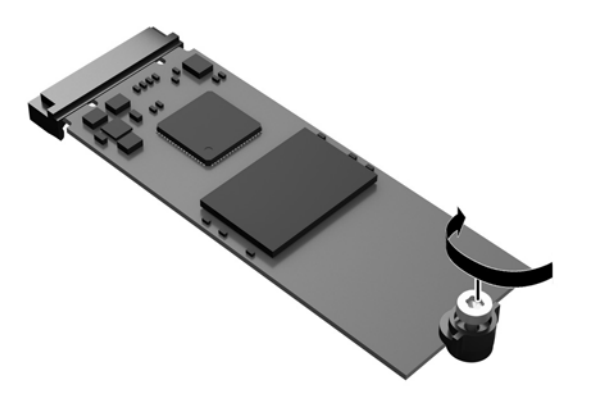

- **14.** Setzen Sie die Zugriffsblende wieder auf, verriegeln Sie sie und setzen Sie dann die hintere E/A-Blende wieder ein. Siehe [Entfernen und Ersetzen der Zugriffsblende auf Seite 18.](#page-23-0)
- **15.** Bringen Sie den Thin Client-Stand wieder an.
- **16.** Schließen Sie das Netzkabel wieder an und schalten Sie den Thin Client ein.
- **17.** Verriegeln Sie alle Sicherheitsvorrichtungen, die ausgeschaltet wurden, als die Thin Client-Zugriffsblende entfernt wurde.

## **Entfernen und Ersetzen der Batterie**

**A VORSICHT!** Vergewissern Sie sich, dass der Thin Client ausgeschaltet und der Netzstecker aus der Steckdose gezogen ist, bevor Sie die Zugriffsblende entfernen.

<span id="page-30-0"></span>So nehmen Sie die Batterie heraus bzw. tauschen diese aus:

- **1.** Entfernen/deaktivieren Sie alle Sicherheitsvorrichtungen, die das Öffnen des Thin Client verhindern.
- **2.** Entfernen Sie alle Wechselmedien, wie z.B. USB-Flash-Laufwerke, aus dem Thin Client.
- **3.** Schalten Sie den Thin Client ordnungsgemäß durch das Betriebssystem aus und schalten Sie dann alle externen Geräte aus.
- **4.** Ziehen Sie das Netzkabel aus der Steckdose und trennen Sie alle externen Geräte.
	- **ACHTUNG:** Unabhängig vom Stromversorgungszustand ist die Systemplatine immer spannungsgeladen, wenn das System mit einer Strom führenden Steckdose verbunden ist. Ziehen Sie das Netzkabel aus der Steckdose, um die internen Komponenten des Thin Client nicht zu beschädigen.
- **5.** Entfernen Sie den Ständer vom Thin Client.
- **6.** Legen Sie das Gerät flach auf eine stabile Oberfläche, mit der rechten Seite nach oben.
- **7.** Entfernen Sie die Zugriffsblende des Thin Client. Siehe [Entfernen und Ersetzen der Zugriffsblende](#page-23-0) [auf Seite 18](#page-23-0).
- **8.** Ermitteln Sie die Position der Batterie auf der Systemplatine.
- **9.** Um die Batterie aus der Halterung zu lösen, drücken Sie auf die an einer Seite über die Batterie ragende Metallklammer. Nachdem sich die Batterie gelöst hat, nehmen Sie diese heraus (1).
- **10.** Um die neue Batterie einzusetzen, schieben Sie die Austauschbatterie mit dem Pluspol nach oben an einer Seite unter die Nase der Halterung. Drücken Sie die andere Seite der Batterie nach unten, bis sie unter der Klammer einrastet (2).

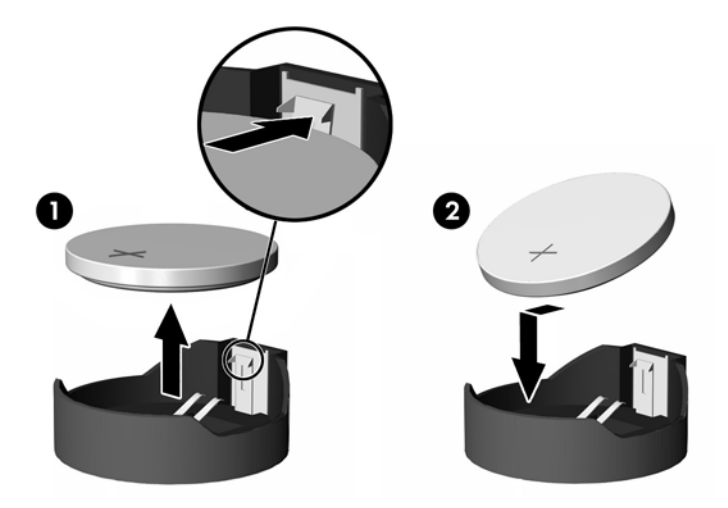

- **11.** Setzen Sie die Zugriffsblende wieder auf, verriegeln Sie sie und setzen Sie dann die hintere E/A-Blende wieder ein. Siehe [Entfernen und Ersetzen der Zugriffsblende auf Seite 18.](#page-23-0)
- **12.** Bringen Sie den Thin Client-Stand wieder an.
- **13.** Schließen Sie das Netzkabel wieder an und schalten Sie den Thin Client ein.
- **14.** Verriegeln Sie alle Sicherheitsvorrichtungen, die ausgeschaltet wurden, als die Thin Client-Zugriffsblende entfernt wurde.

HP ermutigt Kunden zum Recycling von Elektronikschrott, Original HP Druckkassetten/-patronen und Akkus. Weitere Informationen zu den Recyclingprogrammen finden Sie unter [http://www.hp.com.](http://www.hp.com) Suchen Sie dort nach "recycle".

<span id="page-31-0"></span>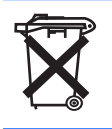

Batterien und Akkus dürfen nicht über den normalen Hausmüll entsorgt werden. Nutzen Sie die öffentlichen Sammelstellen, um die Batterien und Akkus der Wiederverwertung oder dem Sondermüll zuzuführen, oder setzen Sie sich bezüglich der Entsorgung mit einem autorisierten HP Partner oder dessen Vertreter in Verbindung.

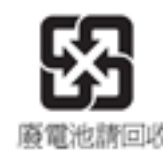

Die EPA in Taiwan fordert von Firmen, die Trockenbatterien herstellen und importieren, Akkus/Batterien, die vertrieben oder als Werbegeschenke oder in Sonderangeboten verwendet werden, mit Wiederverwertungsmarkierungen zu kennzeichnen (siehe Artikel 15 des Gesetzes zur Müllentsorgung). Wenden Sie sich für eine ordnungsgemäße Entsorgung an ein zugelassenes Recycling-Unternehmen in Taiwan.

## **Ersetzen einer PCI-Express-Karte mit Niedrigprofil**

Eine optionale PCI-Express- (PCIe-) Grafikkarte mit Niedrigprofil kann in den Thin Client eingelegt werden. Eine Riser-Karte ist auf diesem Thin Client standardmäßig installiert.

**VORSICHT!** Um das Risiko der Verletzungen oder Gerätebeschädigungen durch einen Stromschlag, erhitzte Oberflächen oder Brand zu verringern, ziehen Sie das Netzkabel aus der Steckdose und lassen Sie die internen Systemkomponenten abkühlen, bevor Sie sie berühren.

So setzen Sie eine PCIe-Karte ein:

- **1.** Entfernen/deaktivieren Sie alle Sicherheitsvorrichtungen, die das Öffnen des Thin Client verhindern.
- **2.** Entfernen Sie alle Wechselmedien, wie z.B. USB-Flash-Laufwerke, aus dem Thin Client.
- **3.** Schalten Sie den Thin Client ordnungsgemäß durch das Betriebssystem aus und schalten Sie dann alle externen Geräte aus.
- **4.** Ziehen Sie das Netzkabel aus der Steckdose und trennen Sie alle externen Geräte.
- A **ACHTUNG:** Unabhängig vom Stromversorgungszustand ist die Systemplatine immer spannungsgeladen, wenn das System mit einer Strom führenden Steckdose verbunden ist. Ziehen Sie das Netzkabel aus der Steckdose, um die internen Komponenten des Thin Client nicht zu beschädigen.
- **5.** Entfernen Sie den Ständer vom Thin Client.
- **6.** Legen Sie das Gerät flach auf eine stabile Oberfläche, mit der rechten Seite nach oben.
- **7.** Entfernen Sie die Zugriffsblende des Thin Client. Siehe [Entfernen und Ersetzen der Zugriffsblende](#page-23-0) [auf Seite 18](#page-23-0).
- **8.** Suchen Sie die PCIe-Karte auf der Systemplatine.
- **9.** Drücken Sie die Verriegelung nach unten und bewegen Sie sie nach links (1), um die PCIe-Karte freizugeben.

**10.** Ziehen Sie das Flash-Laufwerk vorsichtig aus dem Steckplatz heraus (2). Sie müssen möglicherweise an einer Seite und dann an der anderen ziehen, um die Karte zu entfernen.

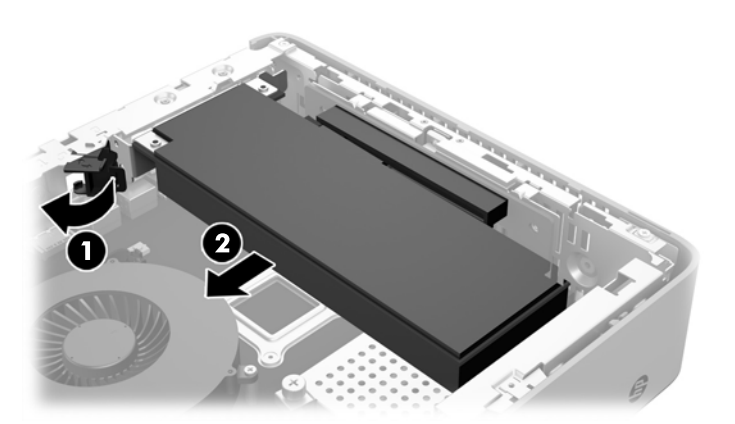

- **11.** Wenn Sie eine PCIe-Karte einlegen, die eine Öffnung im Gehäuse erfordert, schieben Sie die Abdeckung des Erweiterungssteckplatzes aus der hinteren E/A-Blende.
- **12.** Richten Sie die PCIe-Kartenanschlüsse nach dem Steckplatz in der Riser-Karte und die Metalllasche am Ende der Karte nach der Öffnung im Gehäuse aus. Drücken Sie die PCIe-Karte fest in den Steckplatz an der Riser-Karte (1), bis sie sicher eingesetzt ist und die Lasche im Steckplatz ist.
- **13.** Drücken Sie die Verriegelung nach unten und bewegen Sie sie nach rechts, bis sie einrastet (2), um die PCIe-Karte zu befestigen.

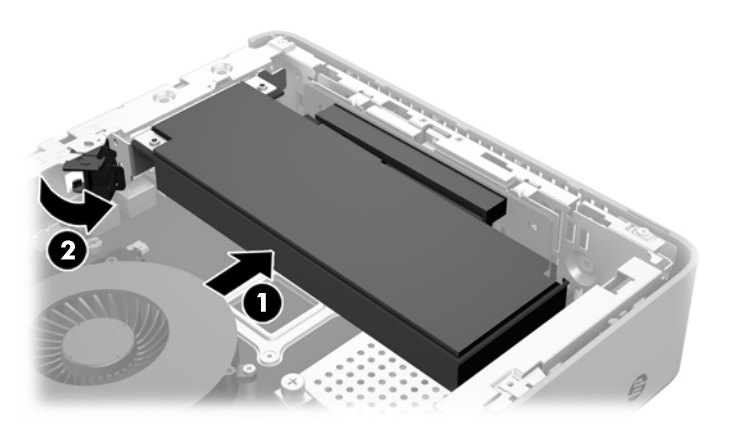

- **14.** Setzen Sie die Zugriffsblende wieder auf, verriegeln Sie sie und setzen Sie dann die hintere E/A-Blende wieder ein. Siehe [Entfernen und Ersetzen der Zugriffsblende auf Seite 18.](#page-23-0)
- **15.** Bringen Sie den Thin Client-Stand wieder an.
- **16.** Schließen Sie das Netzkabel wieder an und schalten Sie den Thin Client ein.
- **17.** Verriegeln Sie alle Sicherheitsvorrichtungen, die ausgeschaltet wurden, als die Thin Client-Zugriffsblende entfernt wurde.

## <span id="page-33-0"></span>**Installieren eines internen USB-Flash-Laufwerk**

Es gibt einen Anschluss für ein USB 3.0-Flash-Laufwerk auf der Systemplatine.

Speicherung auf einem USB-Flashlaufwerk

- **1.** Entfernen/deaktivieren Sie alle Sicherheitsvorrichtungen, die das Öffnen des Thin Client verhindern.
- **2.** Entfernen Sie alle Wechselmedien, wie z.B. USB-Flash-Laufwerke, aus dem Thin Client.
- **3.** Schalten Sie den Thin Client ordnungsgemäß durch das Betriebssystem aus und schalten Sie dann alle externen Geräte aus.
- **4.** Ziehen Sie das Netzkabel aus der Steckdose und trennen Sie alle externen Geräte.
- **5.** Entfernen Sie den Ständer vom Thin Client.
- **6.** Legen Sie das Gerät flach auf eine stabile Oberfläche, mit der rechten Seite nach oben.
- **7.** Entfernen Sie die Zugriffsblende des Thin Client. Siehe [Entfernen und Ersetzen der Zugriffsblende](#page-23-0) [auf Seite 18](#page-23-0).
- **A VORSICHT!** Lassen Sie die internen Systemkomponenten vor dem Berühren abkühlen, um das Risiko der Verletzung durch heiße Oberflächen zu verringern.
- **8.** Suchen Sie den USB- Flash-Laufwerk-Anschluss auf der Systemplatine.
- **9.** Richten Sie das USB-Flash-Laufwerk mit dem USB-Port aus und drücken Sie das Laufwerk fest in den Port, bis es fest sitzt.

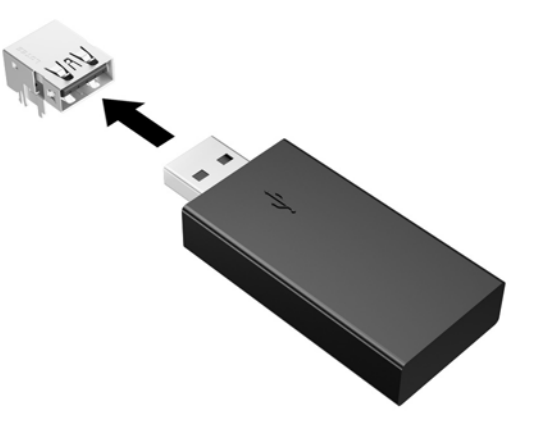

- **10.** Setzen Sie die Zugriffsblende wieder auf, verriegeln Sie sie und setzen Sie dann die hintere E/A-Blende wieder ein. Siehe [Entfernen und Ersetzen der Zugriffsblende auf Seite 18.](#page-23-0)
- **11.** Bringen Sie den Thin Client-Stand wieder an.
- **12.** Schließen Sie das Netzkabel wieder an und schalten Sie den Thin Client ein.
- **13.** Verriegeln Sie alle Sicherheitsvorrichtungen, die ausgeschaltet wurden, als die Thin Client-Zugriffsblende entfernt wurde.

## <span id="page-34-0"></span>**Installieren von zusätzlichem SDRAM-Systemspeicher**

Der Thin Client ist mit Dual Channel, Double Data Rate 3 Synchronous Dynamic Random Access Memory (DDR3/DDR3L) ausgestattet. Dabei handelt es sich um Small Outline Dual In-line Memory Module (SODIMM).

### **SO-DIMM-Module**

Die Speichersteckplätze auf der Systemplatine können mit bis zu zwei Standard-SODIMM bestückt werden. Diese Speichersteckplätze sind mit mindestens einem vorinstallierten SODIMM bestückt. Für maximale Speicherunterstützung können Sie die Systemplatine mit bis zu 16 GB Speicher konfigurieren.

### **DDR3L-SDRAM SODIMM**

Damit das System ordnungsgemäß funktioniert, müssen die SODIMM-Module folgenden technischen Daten genügen:

- 204-Pin-Industriestandard
- Kompatibel mit ungepuffertem nicht-ECC PC3L-12800 DDR3L-1600 MHz
- 1,35-Volt-DDR3L-SDRAM-SODIMM
- CAS-Latenz 11 DDR3L 1600 MHz (11-11-11-Timing) unterstützen
- Die vorgeschriebene Spezifikation des JEDEC (Joint Electronic Device Engineering Council) enthalten

Der Thin Client unterstützt Folgendes:

- Nicht-ECC-Speichertechnologien von 2 Gb und 4 Gb
- Single-Sided- und Double-Sided-SODIMMS
- Mit x8- und x16-DDR-Geräten gebaute SODIMMs; SODIMMs, die mit x4-SDRAM gebaut wurden, werden nicht unterstützt

**FINWEIS:** Das System funktioniert nicht richtig, wenn nicht unterstützte SODIMM installiert sind.

### <span id="page-35-0"></span>**Bestücken von SODIMM-Steckplätzen**

Auf der Systemplatine befinden sich zwei SODIMM-Steckplätze. Die Steckplätze sind mit DIMM1 und DIMM2 gekennzeichnet.

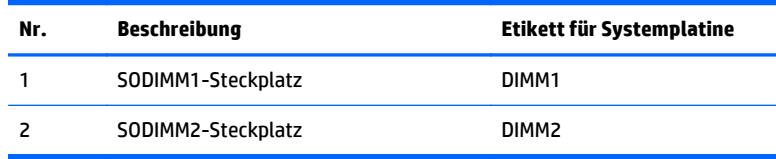

Das System arbeitet im Dual-Channel-Modus.

### **Installieren von SODIMM**

**ACHTUNG:** Sie müssen das Netzkabel lösen und ca. 30 Sekunden warten, bis die Stromversorgung unterbrochen ist, bevor Sie Speichermodule hinzufügen oder entfernen. Unabhängig vom Stromversorgungszustand sind die Speichermodule immer spannungsgeladen, solange der Thin Client mit einer stromführenden Steckdose verbunden ist. Wenn Sie Speichermodule hinzufügen oder entfernen, während Spannung anliegt, kann dies zu irreparablen Schäden an den Speichermodulen bzw. der Systemplatine führen.

Die Kontakte der Speichermodulsteckplätze sind aus Gold. Beim Aufrüsten des Systemspeichers müssen Sie ebenfalls Speichermodule mit Metallkontakten aus Gold verwenden, um einer möglichen Korrosion und/oder Oxidation durch den Kontakt zwischen nicht kompatiblen Metallen vorzubeugen.

Statische Ladung kann die elektronischen Komponenten des Thin Client oder der optionalen Karten beschädigen. Bevor Sie mit den folgenden Prozeduren beginnen, sollten Sie einen geerdeten Metallgegenstand kurz berühren, um sich elektrostatisch zu entladen. Weitere Informationen finden Sie unter ["Elektrostatische Entladung" auf Seite 35](#page-40-0).

Achten Sie darauf, die Kontakte des Speichermoduls nicht zu berühren. Das Modul kann sonst beschädigt werden.

- **1.** Entfernen/deaktivieren Sie alle Sicherheitsvorrichtungen, die das Öffnen des Thin Client verhindern.
- **2.** Entfernen Sie alle Wechselmedien, wie z.B. USB-Flash-Laufwerke, aus dem Thin Client.
- **3.** Schalten Sie den Thin Client ordnungsgemäß durch das Betriebssystem aus und schalten Sie dann alle externen Geräte aus.
- **4.** Ziehen Sie das Netzkabel aus der Steckdose und trennen Sie alle externen Geräte.
	- **ACHTUNG:** Sie müssen das Netzkabel lösen und ca. 30 Sekunden warten, bis die Stromversorgung unterbrochen ist, bevor Sie Speichermodule hinzufügen oder entfernen. Unabhängig vom Stromversorgungszustand sind die Speichermodule immer spannungsgeladen, solange der Thin Client mit einer stromführenden Steckdose verbunden ist. Wenn Sie Speichermodule hinzufügen oder entfernen, während Spannung anliegt, kann dies zu irreparablen Schäden an den Speichermodulen bzw. der Systemplatine führen.
- **5.** Entfernen Sie den Ständer vom Thin Client.
- **6.** Legen Sie das Gerät flach auf eine stabile Oberfläche, mit der rechten Seite nach oben.
- **7.** Entfernen Sie die Zugriffsblende des Thin Client. Siehe [Entfernen und Ersetzen der Zugriffsblende](#page-23-0) [auf Seite 18](#page-23-0).
- <span id="page-36-0"></span>**A VORSICHT!** Lassen Sie die internen Systemkomponenten vor dem Berühren abkühlen, um das Risiko der Verletzung durch heiße Oberflächen zu verringern.
- **8.** Suchen Sie das Speichermodulfach auf der Systemplatine.
- **9.** Wenn eine PCIe-Karte installiert ist, entfernen Sie sie.
- **10.** Lösen Sie die beiden unverlierbaren Schrauben (1), die die Abdeckung des Speichermodulfachs befestigen.
- **11.** Heben Sie die Abdeckung des Speichermodulfachs aus dem Gehäuse heraus (2).

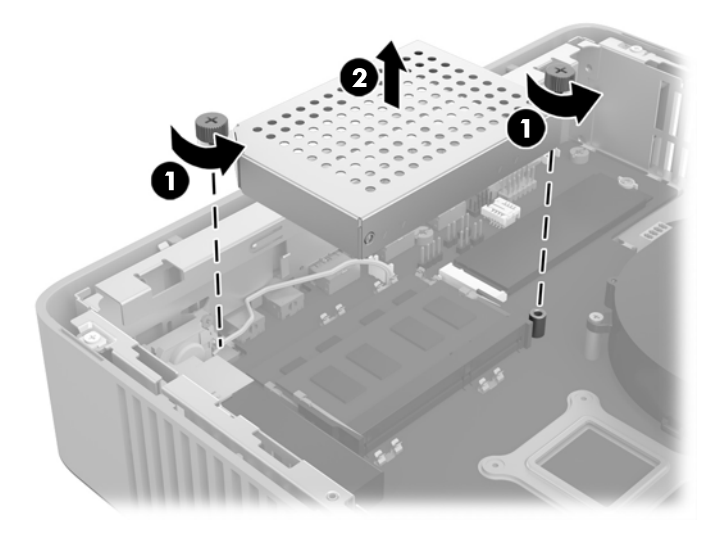

**12.** Um ein SODIMM-Modul zu entfernen, drücken Sie die beiden Verriegelungen links und rechts des SODIMM-Moduls nach außen (1), drehen Sie das SODIMM-Modul nach oben und ziehen Sie dann das SODIMM-Modul aus dem Steckplatz (2).

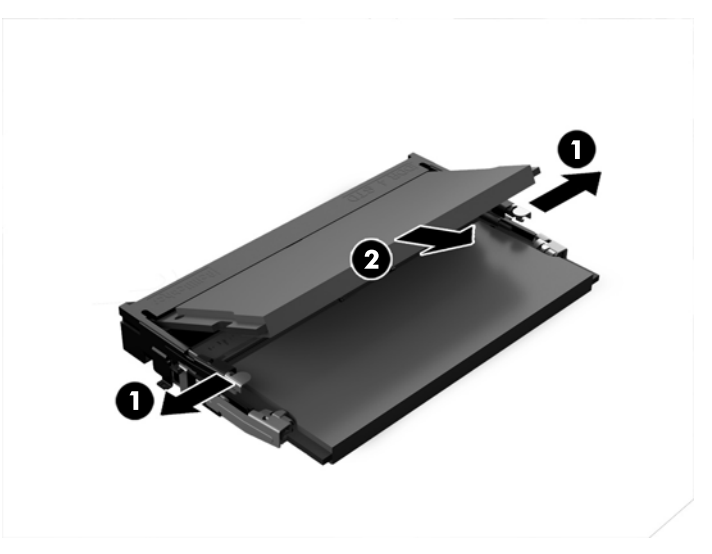

**13.** Schieben Sie den neuen SODIMM (1) in einem Winkel von ca. 30° in den Steckplatz und dann drücken Sie den SODIMM nach unten (2), so dass die Verriegelungen ihn einrasten.

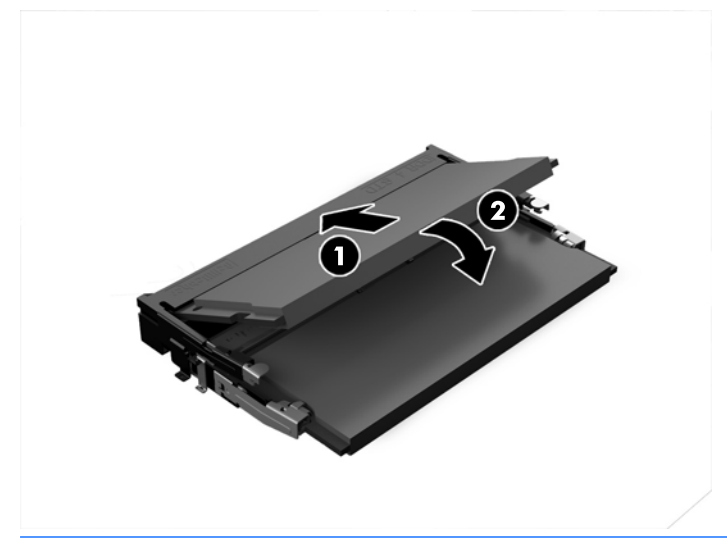

- **EY HINWEIS:** Die Speichermodule können nur auf eine Art eingesetzt werden. Die Kerbe am Modul muss dabei an der Nase am Speichermodulsteckplatz ausgerichtet sein.
- **14.** Richten Sie die Abdeckung des Speichermodulfachs mit den zwei Pfosten und den Halteklammern an der Unterseite des Fachs aus und legen Sie dann die Abdeckung des Speichermodulfachs (1) über die SODIMM.
- **苹 TIPP:** Die kleinen Halteklammern kommen in Paaren. Wenn das Fach richtig platziert ist, befindet sich eine Klammer von jedem Paar im Inneren des Fachs und eine außerhalb.
- **15.** Ziehen Sie die beiden unverlierbaren Schrauben (2) fest, um die Abdeckung des Speichermodulfachs zu befestigen.

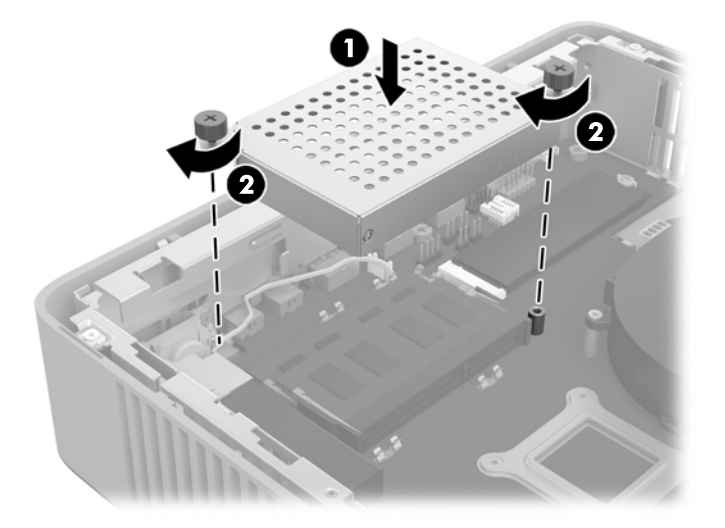

- **16.** Setzen Sie die Zugriffsblende wieder auf, verriegeln Sie sie und setzen Sie dann die hintere E/A-Blende wieder ein. Siehe [Entfernen und Ersetzen der Zugriffsblende auf Seite 18.](#page-23-0)
- **17.** Bringen Sie den Thin Client-Stand wieder an.
- **18.** Schließen Sie das Netzkabel wieder an und schalten Sie den Thin Client ein.
- **19.** Verriegeln Sie alle Sicherheitsvorrichtungen, die ausgeschaltet wurden, als die Thin Client-Zugriffsblende entfernt wurde.

Der Thin Client erkennt den zusätzlichen Speicher automatisch, wenn Sie den Thin Client einschalten.

# <span id="page-39-0"></span>**A Spezifikationen**

Für die neuesten Spezifikationen oder für zusätzliche Spezifikationen zum Thin Client gehen Sie zu <http://www.hp.com/go/ quickspecs/>und suchen Sie nach Ihrem speziellen Thin Client, um die QuickSpecs zu finden.

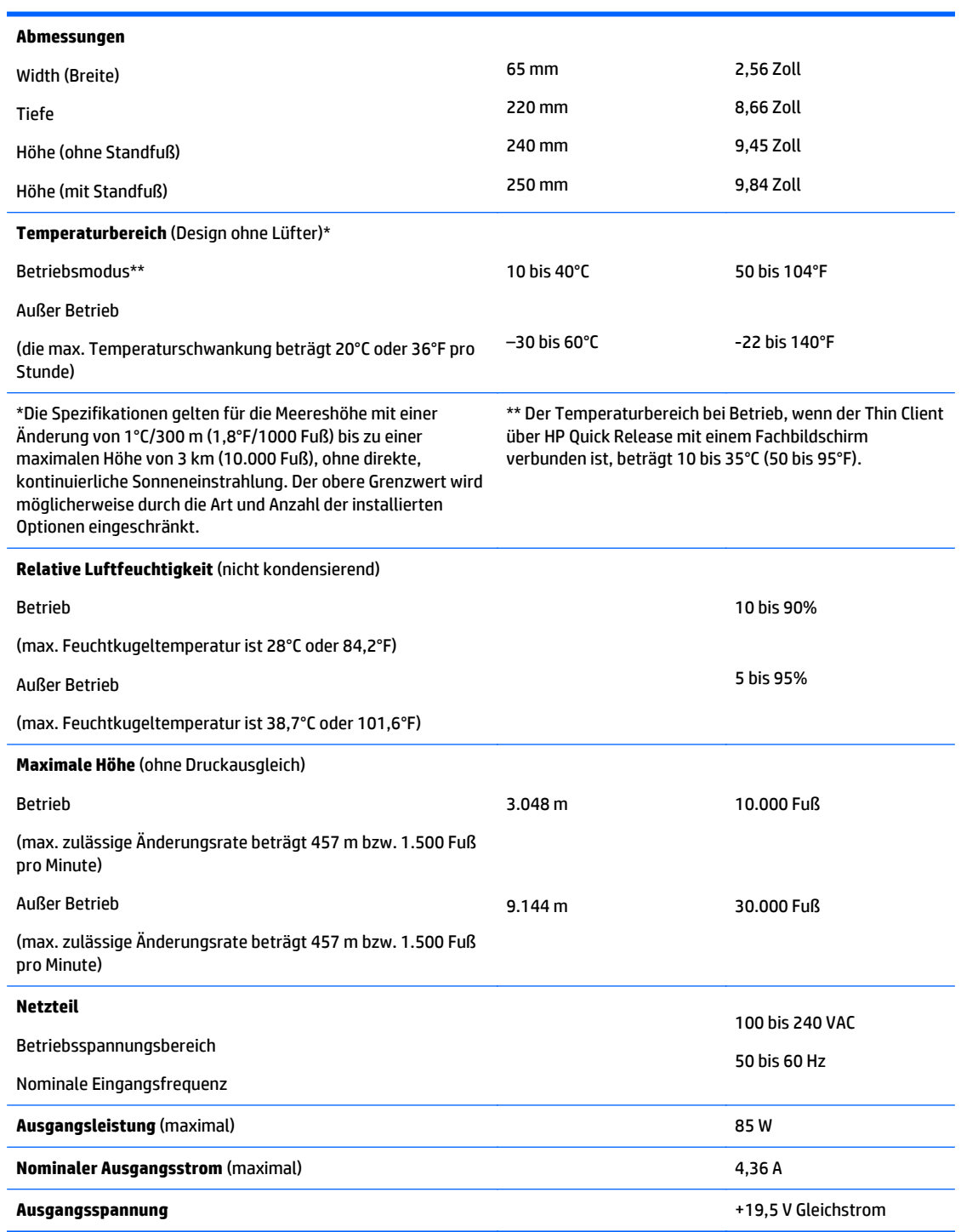

# <span id="page-40-0"></span>**B Elektrostatische Entladung**

Die Entladung statischer Elektrizität über einen Finger oder einen anderen Leiter kann die Systemplatine oder andere Bauteile beschädigen, die gegenüber elektrostatischer Entladung empfindlich sind. Eine derartige Beschädigung kann die Lebensdauer des Geräts herabsetzen.

## **Vermeiden von Schäden durch elektrostatische Entladung**

Beachten Sie folgende Vorsichtsmaßnahmen, um Schäden durch elektrostatische Entladungen zu verhindern:

- Vermeiden Sie direktes Berühren empfindlicher Bauteile, indem Sie diese in antistatischen Behältern transportieren und lagern.
- Bewahren Sie elektrostatisch empfindliche Teile in den zugehörigen Behältern auf, bis Sie sich an einem vor elektrostatischer Entladung geschützten Arbeitsplatz befinden.
- Arbeiten Sie auf einer geerdeten Oberfläche, wenn Sie die Teile aus den Schutzbehältern nehmen.
- Vermeiden Sie das Berühren der Stifte, der leitenden Bauteile und der Schaltungsbauteile.
- Erden Sie sich immer, bevor Sie Bauteile oder Baugruppen berühren, die gegenüber elektrostatischer Entladung empfindlich sind.

## **Erdungsmethoden**

Es gibt verschiedene Methoden zur Erdung. Wenden Sie eine oder mehrere der folgenden Erdungsmethoden an, bevor Sie empfindliche Komponenten berühren oder installieren:

- Verwenden Sie ein Antistatik-Armband, das über ein Erdungskabel mit einem geerdeten Thin Client verbunden ist. Antistatikarmbänder sind flexible Bänder mit einem Widerstand von 1 MOhm +/-10 % im Erdungskabel. Damit eine wirksame Erdung gewährleistet ist, muss die leitende Oberfläche des Armbands eng auf der Haut anliegend getragen werden.
- Verwenden Sie vergleichbare Bänder an Fersen oder Füßen, wenn Sie im Stehen arbeiten. Tragen Sie die Bänder an beiden Füßen, wenn Sie auf leitfähigem Boden oder antistatischen Fußmatten stehen.
- Verwenden Sie leitfähiges Werkzeug.
- Verwenden Sie eine transportable Wartungsausrüstung mit zusammenfaltbarer, antistatischer Arbeitsmatte.

Wenn Sie keine geeigneten Hilfsmittel besitzen, um eine ordnungsgemäße Erdung sicherzustellen, wenden Sie sich an einen autorisierten HP Händler oder Servicepartner.

**HINWEIS:** Weitere Informationen zu statischer Elektrizität erhalten Sie bei Ihrem autorisierten HP Händler oder Servicepartner.

# <span id="page-41-0"></span>**C Versandinformationen**

## **Versandvorbereitung**

Falls Sie den Thin Client versenden müssen, beachten Sie die folgenden Hinweise:

- **1.** Schalten Sie den Thin Client und sämtliche Peripheriegeräte aus.
- **2.** Trennen Sie das Netzkabel von der Steckdose und dann vom Thin Client.
- **3.** Unterbrechen Sie die Stromversorgung zu den Systemkomponenten und den Peripheriegeräten, und anschließend diese Geräte vom Thin Client.
- **4.** Verpacken Sie die Systemkomponenten und die Peripheriegeräte in ihrer Originalverpackung oder einer ähnlichen Verpackung mit genügend Verpackungsmaterial, um sie zu schützen.
- **HINWEIS:** Angaben zu Umgebungsbedingungen (außer Betrieb) finden Sie unter ["Spezifikationen"](#page-39-0) [auf Seite 34](#page-39-0).

## **Wichtige Informationen zum Reparaturservice**

Entfernen Sie auf jeden Fall alle externen Optionen, bevor Sie den Thin Client zur Reparatur oder zum Austausch an HP zurückgeben, und bewahren Sie diese auf.

In Ländern, in denen der Kunde die Reparatur einsenden kann (Customer Mail-in Repair) und ihm dasselbe Geräte zurückgeschickt wird, bemüht sich HP, das reparierte Gerät mit demselben internen Speicher und denselben Flash-Modulen, die gesendet wurden, zurückzugeben.

In Ländern, in denen bei Reparaturen nicht dieselben Geräte an den Kunden zurückgesendet werden, müssen Sie neben den externen auch alle internen Optionen entfernen und aufbewahren. Der Thin Client muss wieder die **ursprüngliche Konfiguration** aufweisen, bevor Sie ihn zur Reparatur an HP senden.

# <span id="page-42-0"></span>**D Eingabehilfen**

HP entwirft, produziert und vermarktet Produkte und Services, die jeder Benutzer, einschließlich Menschen mit Behinderungen, entweder eigenständig oder mit entsprechenden Hilfsgeräten verwenden kann.

## **Unterstützte assistive Technologien**

HP Produkte unterstützen eine Vielzahl von Betriebssystemen mit assistiven Technologien und können für zusätzliche assistive Technologien konfiguriert werden. Verwenden Sie die Suchfunktion auf Ihrem Gerät, um weitere Informationen zu assistiven Funktionen zu erhalten.

**HINWEIS:** Für weitere Informationen zu einem bestimmten Produkt der assistiven Technologie wenden Sie sich an den Kundensupport für dieses Produkt.

## **Kontaktaufnahme mit dem Support**

Wir verbessern stets die Bedienungshilfen unserer Produkte und Services, und wir freuen uns immer über das Feedback der Benutzer. Wenn Sie mit einem Produkt Schwierigkeiten haben oder uns von bestimmten Bedienungshilfen berichten möchten, die Ihnen geholfen haben, kontaktieren Sie uns unter (888) 259-5707, Montag ‑ Freitag, 06:00 - 21:00 Uhr (MST). Wenn Sie gehörlos oder schwerhörig sind und TRS/VRS/ WebCapTel verwenden, kontaktieren Sie uns telefonisch unter folgender Rufnummer, wenn Sie technischen Support benötigen oder Fragen zu Bedienungshilfen haben: (877) 656-7058, Montag - Freitag 06:00 - 21:00 Uhr (MST).

# <span id="page-43-0"></span>**Index**

### **A**

Abmessungen [34](#page-39-0) Angaben zur Höhe (über Meeresspiegel) [34](#page-39-0) ausbauen Flash-Speicher [36](#page-41-0) Solid-State-Laufwerk [36](#page-41-0) SSD [36](#page-41-0) Ausgangsnennwert [34](#page-39-0) Ausrichtung: horizontal [15](#page-20-0) austauschen Batterie [24](#page-29-0) Austauschen Flash-Speicher-Modul [22](#page-27-0)

### **B**

Batterie, austauschen [24](#page-29-0)

### **E**

Eingabehilfen [37](#page-42-0) Einlegen PCIe-Karte mit Niedrigprofil [26](#page-31-0) Elektrostatische Entladung [35](#page-40-0) entfernen Batterie [24](#page-29-0) Entfernen Zugriffsblende [18](#page-23-0) Erdungsmethoden [35](#page-40-0)

### **F**

Flash-Speicher, entfernen [36](#page-41-0) Flash-Speicher-Modul, Austauschen [22](#page-27-0)

### **H**

Hardwarespezifikationen [34](#page-39-0) HP Quick Release [10](#page-15-0)

### **I**

Installation HP Quick Release [10](#page-15-0) SODIMMs [29](#page-34-0) Thin Client an HP Quick Release [10](#page-15-0) USB-Geräte [28](#page-33-0)

Installationsrichtlinien [5](#page-10-0), [18](#page-23-0) Installieren Kabelschloss [9](#page-14-0) Systemspeicher [29](#page-34-0) interne Komponenten [22](#page-27-0)

#### **K**

Kabelschloss, installieren [9](#page-14-0) Komponenten intern [22](#page-27-0) Rückseite [3](#page-8-0) Vorderseite [1](#page-6-0) Komponenten an der Rückseite [3](#page-8-0) Komponenten an der Vorderseite [1](#page-6-0)

#### **L**

Luftfeuchtigkeit (Spezifikationen) [34](#page-39-0)

#### **M**

Montageoptionen auf der Rückseite des Monitorständers [13](#page-18-0) unter dem Schreibtisch [13](#page-18-0) Wandmontage [13](#page-18-0)

#### **N**

Netzausgangsspezifikationen [34](#page-39-0) Netzkabel anschließen [6](#page-11-0) Netzteilspezifikationen [34](#page-39-0) nicht unterstützte Aufstellpositionen in einer Schublade [16](#page-21-0) unter einem Monitor [17](#page-22-0)

### **O**

Optionen [1](#page-6-0), [9](#page-14-0)

### **P**

PCIe-Karte, Niedrigprofil, Einlegen [26](#page-31-0) PCIe-Karte mit Niedrigprofil, Einlegen [26](#page-31-0) Position der Seriennummer [4](#page-9-0)

#### **Q** Quick Release [10](#page-15-0)

### **R**

Recycling [25](#page-30-0) Regelmäßige Pflege [17](#page-22-0) Relative Luftfeuchtigkeit (Spezifikationen) [34](#page-39-0) Reparaturservice [36](#page-41-0)

### **S**

SODIMM-Module Steckplatzbestückung [30](#page-35-0) SODIMMs Installieren [29](#page-34-0) Solid-State-Laufwerk, entfernen [36](#page-41-0) Speicher Installieren des Systems [29](#page-34-0) Steckplatzbestückung [30](#page-35-0) Technische Daten [29](#page-34-0) Speicher-Modul, Austauschen des Flash-Laufwerks [22](#page-27-0) Spezifikationen Abmessungen [34](#page-39-0) Ausgangsleistung [34](#page-39-0) Ausgangsnennwert [34](#page-39-0) Hardware [34](#page-39-0) Höhe über NN [34](#page-39-0) Luftfeuchtigkeit [34](#page-39-0) Netzteil [34](#page-39-0) relative Luftfeuchtigkeit [34](#page-39-0) Temperatur [34](#page-39-0) Thin Client [34](#page-39-0) SSD, entfernen [36](#page-41-0) Stand, anbringen [6](#page-11-0) Support, kontaktieren [37](#page-42-0)

### **T**

Technische Daten, Speicher [29](#page-34-0) Temperaturspezifikationen [34](#page-39-0) Tower-Stand [6](#page-11-0)

#### **U**

Unterstützte assistive Technologien [37](#page-42-0)

Unterstützte Aufstellposition unter Monitorständer [16](#page-21-0) unterstützte Ausrichtung horizontal [15](#page-20-0) Unterstützte Montageoptionen [13](#page-18-0) USB-Anschlüsse 2,0 [28](#page-33-0) Maximale Größe [28](#page-33-0) Position [28](#page-33-0) USB-Geräte, Anschließen [28](#page-33-0)

#### **V**

Vermeiden von Beschädigungen durch elektrostatische Entladung [35](#page-40-0) Versandvorbereitung [36](#page-41-0) Vorsicht Brennen [5](#page-10-0), [18](#page-23-0), [28,](#page-33-0) [31](#page-36-0) Erdungsleiter [5](#page-10-0), [18](#page-23-0) NIC-Behälter [5](#page-10-0), [18](#page-23-0) Stromschlag [5](#page-10-0), [18](#page-23-0) Vorsichtsmaßnahmen Brennen [26](#page-31-0) Stromschlag [18,](#page-23-0) [24](#page-29-0), [26](#page-31-0)

#### **W**

Warnhinweise Anbringen des Standes [6](#page-11-0) Aufstellposition des Thin Client [16](#page-21-0) Ausrichtung des Thin Client [15](#page-20-0) Entfernen der Batterie [24](#page-29-0) HP Quick Release [12](#page-17-0) Installieren von SODIMM [30](#page-35-0) Luftzirkulation [16](#page-21-0) Netzkabel sichern [6](#page-11-0) Statische Ladung [5](#page-10-0), [18](#page-23-0) Stromschlag [5](#page-10-0), [18,](#page-23-0) [26](#page-31-0), [30](#page-35-0) Websites HP [1](#page-6-0) Wiederanbringen Zugriffsblende [21](#page-26-0)

### **Z**

Zugriffsblende Entfernen [18](#page-23-0) Wiederanbringen [21](#page-26-0)